DREPTURI DE AUTOR © Hangzhou EZVIZ Software Co., Ltd. TOATE DREPTURILE REZERVATE.

Orice informatie, inclusiv, printre altele, formulări, imagini, grafice sunt proprietățile Hangzhou EZVIZ Software Co., Ltd. (denumite în continuare "EZVIZ"). Acest manual de utilizare (denumit în continuare "Manualul") nu poate fi reprodus, modificat, tradus sau distribuit, parţial sau în întregime, prin niciun fel de mijloc, fără permisiunea prealabilă scrisă a EZVIZ. Cu exceptia cazului în care se stipulează altfel, EZVIZ nu face nicio garanție sau reprezentare, expresă sau implicită, cu privire la Manual.

#### **Despre acest Manual**

Manualul include instrucţiuni pentru utilizarea şi gestionarea produsului. Fotografiile, diagramele, imaginile și toate celelalte informații de mai jos sunt doar pentru descriere și explicații. Informațiile continute în Manualul pot fi modificate, fără notificare prealabilă, din cauza actualizărilor firmwareului sau din alte motive. Vă rugăm să găsiți cea mai recentă versiune în  $\epsilon$ z $\vee$ rz ™ pe site-ul web (http://www.ezviz.com).

#### **Înregistrare revizuire**

Versiune nouă — ianuarie 2023

#### **Recunoaşterea mărcilor**

 $\epsilon$ zviz ™,  $\epsilon$  ™, și alte mărci comerciale și sigle ale EZVIZ sunt proprietatea EZVIZ în diferite jurisdicții. Alte mărci comerciale şi sigle menţionate mai jos reprezintă proprietatea respectivilor deţinători.

### **Declinarea răspunderii legale**

ÎN MĂSURA MAXIMĂ PERMISĂ DE LEGISLAŢIA APLICABILĂ, PRODUSUL DESCRIS, ÎMPREUNĂ CU COMPONENTELE HARDWARE, SOFTWARE ŞI FIRMWARE ALE ACESTUIA, ESTE FURNIZAT "AŞA CUM ESTE", CU TOATE DEFECTELE ŞI ERORILE, IAR EZVIZ NU GARANTEAZĂ NICI ÎN MOD EXPRES, NICI SUBÎNŢELES, INCLUSIV, DAR FĂRĂ A SE LIMITA LA, VANDABILITATEA, CALITATEA SATISFĂCĂTOARE, ADECVAREA PENTRU UN ANUMIT SCOP ŞI NEÎNCĂLCAREA OBLIGAŢIILOR TERŢILOR. ÎN NICIO SITUAŢIE EZVIZ, DIRECTORII, FUNCŢIONARII, ANGAJAŢII SAU AGENŢII SĂI NU VOR RĂSPUNDE PENTRU NICIUN FEL DE DAUNE SECUNDARE, ACCIDENTALE SAU INDIRECTE, INCLUSIV, PRINTRE ALTELE, DAUNE PENTRU PIERDEREA PROFITULUI ACTIVITĂŢII, ÎNTRERUPEREA ACTIVITĂŢII SAU PIERDEREA DE DATE SAU DOCUMENTE ÎN LEGĂTURĂ CU UTILIZAREA ACESTUI PRODUS, CHIAR DACĂ EZVIZ A FOST AVERTIZATĂ ÎN LEGĂTURĂ CU POSIBILITATEA UNOR ASTFEL DE DAUNE.

ÎN LIMITA MAXIMĂ PERMISĂ DE LEGEA APLICABILĂ, RĂSPUNDEREA TOTALĂ A EZVIZ PENTRU TOATE DAUNELE NU VA DEPĂŞI ÎN NICIUN CAZ PREŢUL INIŢIAL DE ACHIZIŢIE AL PRODUSULUI.

EZVIZ NU ÎŞI ASUMĂ NICIO RĂSPUNDERE PENTRU VĂTĂMĂRI CORPORALE SAU DAUNE MATERIALE CA URMARE A ÎNTRERUPERII PRODUSULUI SAU A ÎNCETĂRII SERVICIULUI CAUZATE DE: A) INSTALAREA SAU UTILIZAREA NECORESPUNZĂTOARE, ALTELE DECÂT CELE SOLICITATE; B) PROTECŢIA INTERESELOR NAŢIONALE SAU PUBLICE; C) FORŢA MAJORĂ; D) UTILIZAREA DE CĂTRE DVS. SAU TERŢI, INCLUSIV, DAR FĂRĂ A SE LIMITA LA, UTILIZAREA PRODUSELOR, SOFTWARE-ULUI, APLICAŢIILOR TERŢILOR ŞI ALTELE.

ÎN CEEA CE PRIVEŞTE PRODUSUL CU ACCES LA INTERNET, UTILIZAREA PRODUSULUI SE VA FACE ÎN ÎNTREGIME DOAR PE RISC PROPRIU. EZVIZ NU ÎŞI VA ASUMA RESPONSABILITATEA PENTRU FUNCŢIONAREA NECORESPUNZĂTOARE, SCURGERILE DE INFORMAŢII CONFIDENŢIALE SAU ALTE DAUNE CARE POT REZULTA DIN ATACURILE CIBERNETICE, ATACURILE HACKERILOR, INFECTAREA CU VIRUŞI SAU ALTE RISCURI DE SECURITATE PE INTERNET; CU TOATE ACESTEA, EZVIZ VA OFERI ASISTENŢĂ TEHNICĂ OPORTUNĂ DACĂ ESTE NECESAR. LEGILE DE SUPRAVEGHERE ŞI LEGILE PRIVIND PROTECŢIA DATELOR VARIAZĂ ÎN FUNCŢIE DE JURISDICŢIE. VĂ RUGĂM SĂ VERIFICAŢI TOATE LEGILE RELEVANTE DIN JURISDICŢIA DVS. ÎNAINTE DE A UTILIZA ACEST PRODUS PENTRU A VĂ ASIGURA CĂ UTILIZAREA DE CĂTRE DVS. RESPECTĂ LEGEA APLICABILĂ. EZVIZ VA FI RĂSPUNZĂTOARE ÎN EVENTUALITATEA ÎN CARE ACEST PRODUS ESTE UTILIZAT ÎN SCOPURI NELEGITIME.

ÎN CAZUL UNOR CONFLICTE ÎNTRE CELE DE MAI SUS ŞI LEGEA APLICABILĂ, ACEASTA DIN URMĂ PREVALEAZĂ

# **Cuprins**

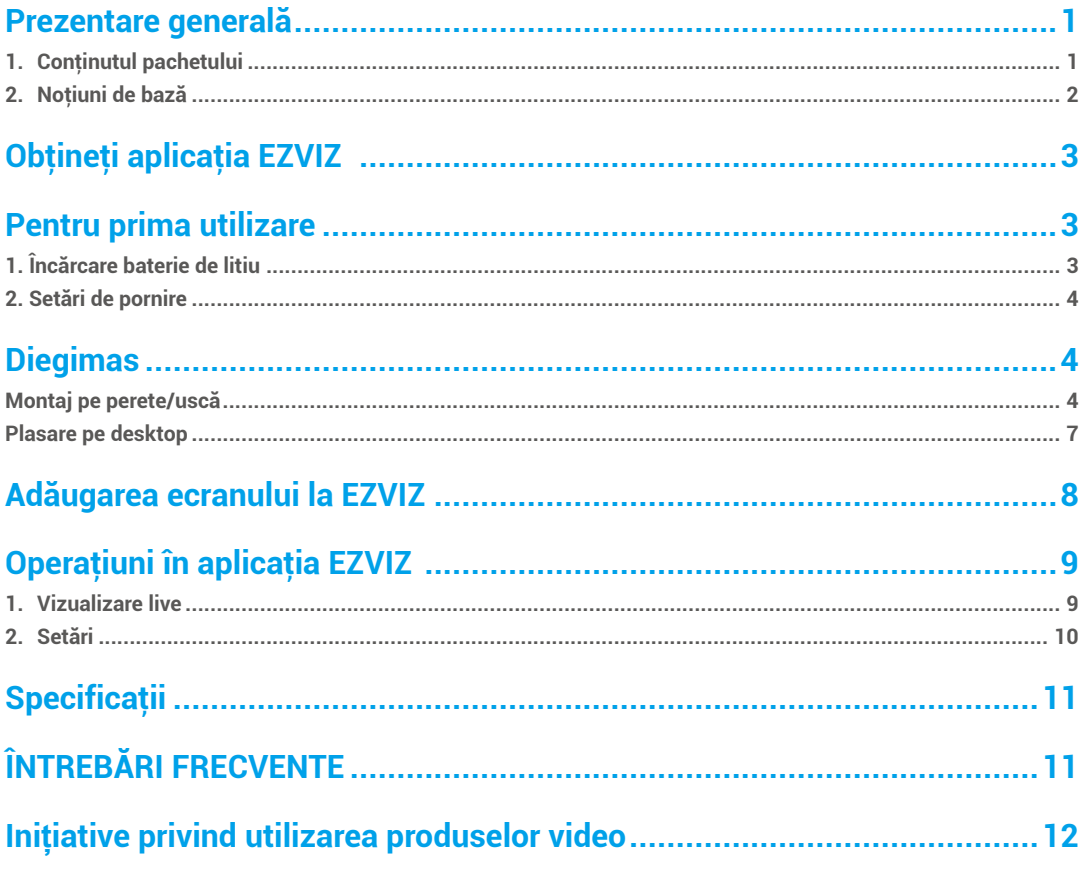

## <span id="page-2-0"></span>**Prezentare generală**

**1. Conţinutul pachetului**

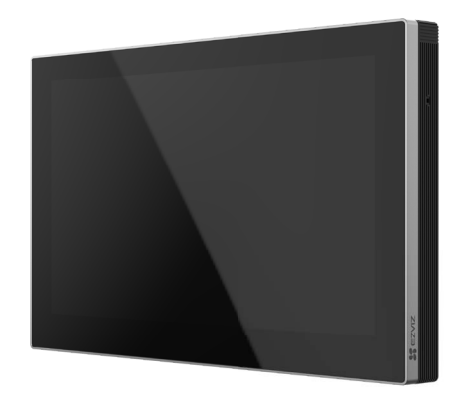

Dispozitiv (x1)

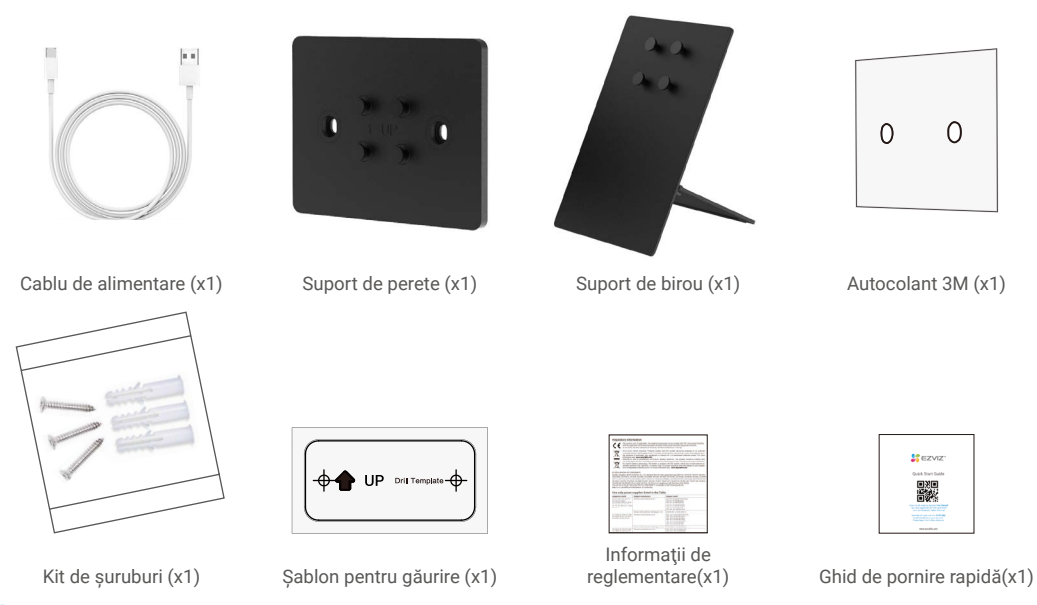

Aspectul tuturor componentelor depinde în funcție de modelul achiziționat.

## <span id="page-3-0"></span>**2. Noţiuni de bază**

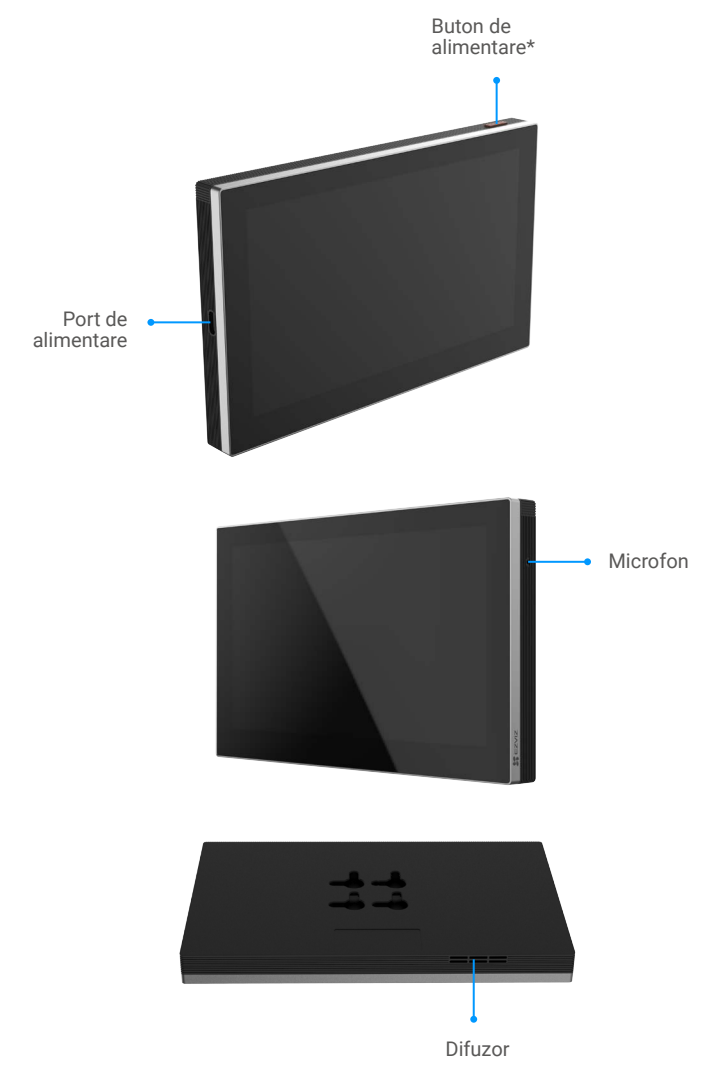

#### **\* Buton de alimentare**

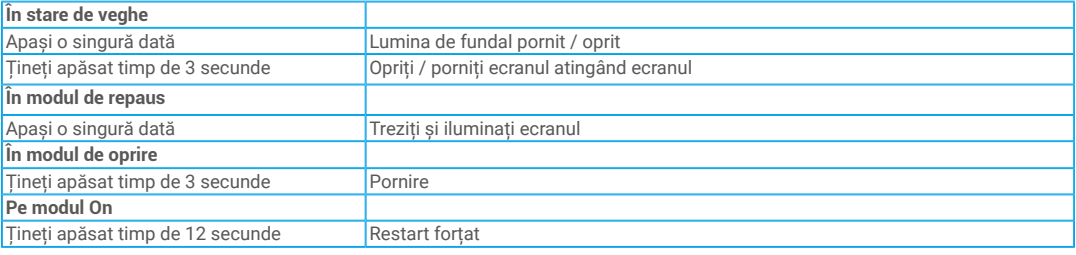

2

# <span id="page-4-0"></span>**Obţineţi aplicaţia EZVIZ**

- 1. Conectaţi telefonul mobil la Wi-Fi (sugerat).
- 2. Descărcați și instalați aplicația EZVIZ căutând "EZVIZ" în App Store sau Google Play™.
- 3. Lansați aplicația și înregistrați un cont de utilizator EZVIZ.

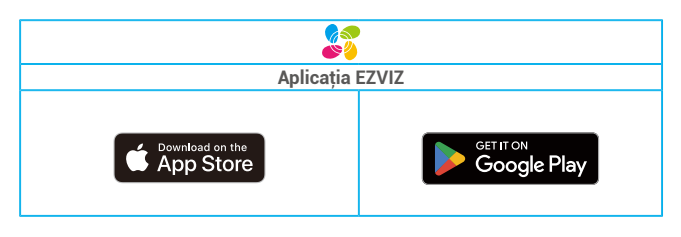

Dacă ați folosit deja aplicația, asigurați-vă că este cea mai recentă versiune. Pentru a afla dacă este disponibilă o actualizare, accesați magazinul de aplicaţii şi căutaţi EZVIZ.

## **Pentru prima utilizare**

Pentru prima utilizare, urmați următorii pași.

### **1. Încărcare baterie de litiu**

Conectați dispozitivul la priză cu adaptorul de alimentare (achiziționat separat) pentru încărcare (5V 2A), puteți vizualiza starea bateriei pe interfața ecranului.

Dispozitivul este echipat cu o baterie reincarcabila de litiu de 4600mAh. Pentru performanțe optime, vă rugăm să utilizați adaptorul original pentru a încărca bateria.

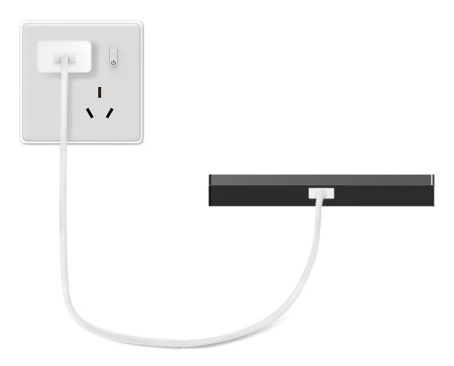

### <span id="page-5-0"></span>**2. Setări de pornire**

Asigurați-vă că ecranul are suficientă putere a bateriei înainte de a-l porni, și apoi finalizați configurarea rețelei Wi-Fi și accesul la dispozitiv, cum ar fi blocarea ușii, soneria, camera etc.

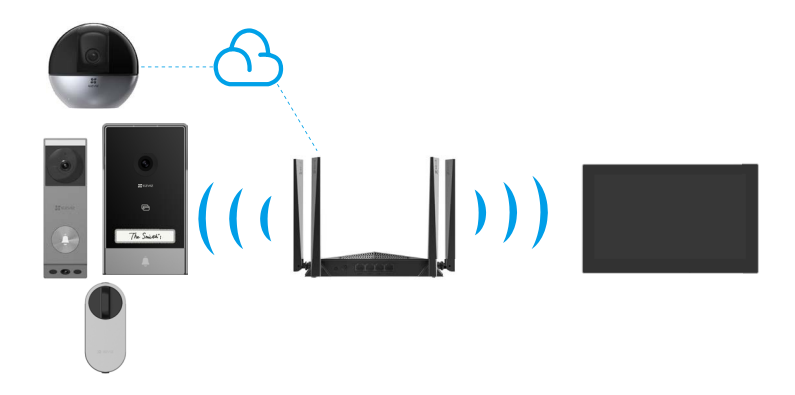

Dispozitivele de pe același cont pot fi conectate la ecran indiferent de faptul dacă se află în aceeași rețea locală.

## **Diegimas**

#### **Montaj pe perete/uscă**

#### **1. Instalați suportul de montaj pe perete**

Dacă fixați suportul cu kitul de suruburi

- Selectați o poziție adecvată;
- Fixați șablonul de foraj pe o suprafață curată și plană
- •(Doar pentru zidurile din beton) Găuriți orificiile cu șablonul și inserați ancorajele;
- Utilizați șuruburi pentru a fixa suportul pe suprafața de instalare.

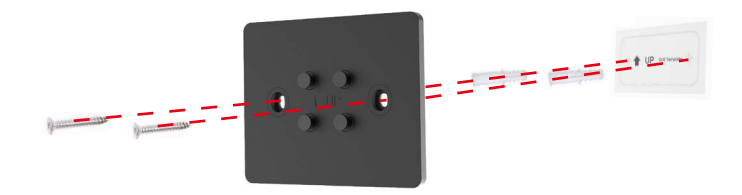

Dacă fixați suportul cu un autocolant 3M.

Vă rugăm să vă asigurați că sunt îndeplinite următoarele condiții de instalare:

Peretele sau ușa pe care urmează să se monteze trebuie să fie curat și uscat, fără nicio murdărie, cum ar fi pete de ulei sau praf. Dacă există murdărie pe perete sau ușă,

vă rugăm să ștergeți cu alcool și să lipiți autocolantul 3M după evaporarea completă a alcoolului.

Peretele sau ușa pe care urmează să se monteze trebuie să fie plat pentru contactul complet între autocolantul 3M și suprafața de instalare, astfel încât să se asigure

un efect excelent de lipire.

Înainte de a fixa suportul de perete pe perete sau ușă, este necesar să se aplice o forță de aproximativ 10 kg pe suportul de perete timp de 30 de secunde, pentru a asigura că adezivul dublu față poate să se lipească ferm.

Recomandat pentru utilizare pe suprafețe de fier în loc de pe pereți vopsiți.

Vă rugăm să așteptați 24 de ore după lipirea autocolantului 3M și apoi să asamblați ecranul pe suportul de perete pentru a fi utilizat.

- 1. Lipiți autocolantul 3M pe partea din spate a suportului de montaj pe perete.
- 2. Așezați suportul de montaj pe perete asamblat pe suprafața de instalare.

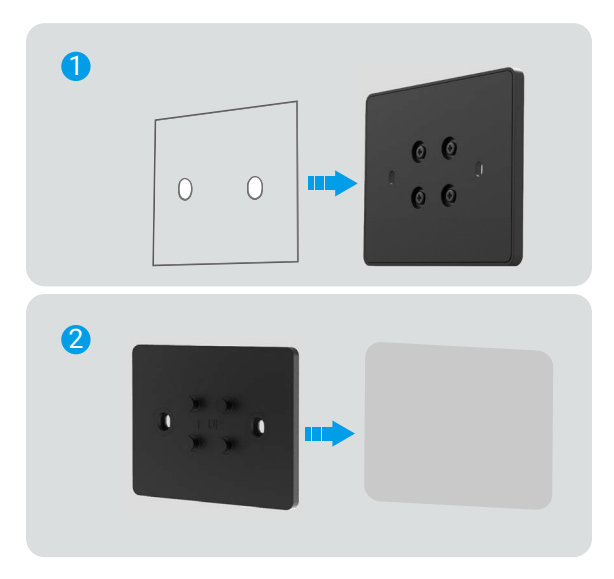

3. Aliniați crestăturile de suspendare de pe spatele dispozitivului cu pini de poziționare pe suportul de montaj pe perete și introduceți-le.

4. Glisați dispozitivul în jos pentru a asigura o montaj ferm.

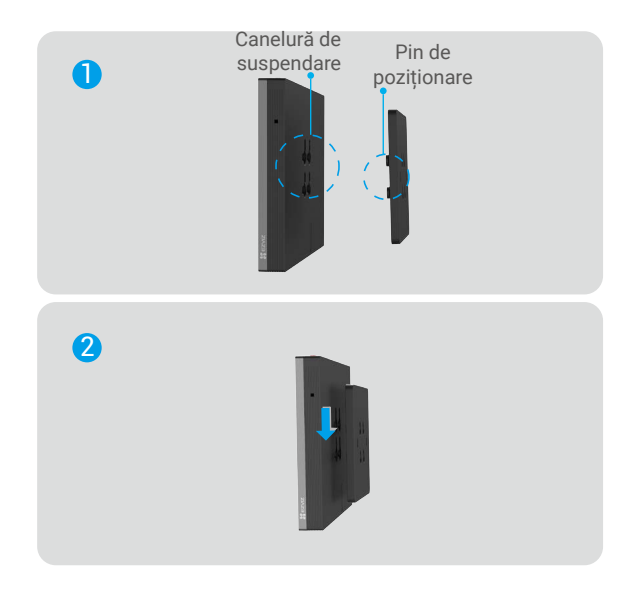

5. Puteți comuta între peisaj sau portret, după cum este necesar.

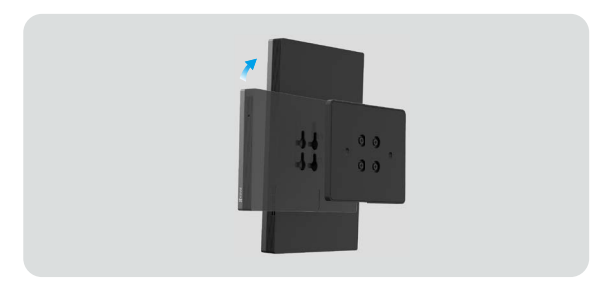

**C** Pentru o experiență mai bună, se recomandă utilizarea modului portret la conectarea la blocarea video.

### <span id="page-8-0"></span>**Plasare pe desktop**

1. Asamblați suportul de birou conform figurii de mai jos.

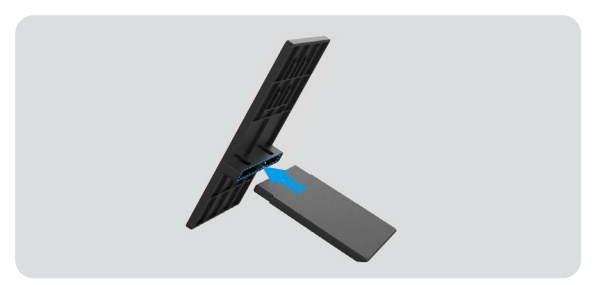

2. Aliniați crestăturile de suspendare de pe spatele dispozitivului cu pini de poziționare pe suportul de montaj pe perete și introduceți-l.

3. Glisați ecranul în jos pentru a asigura o asamblare fermă.

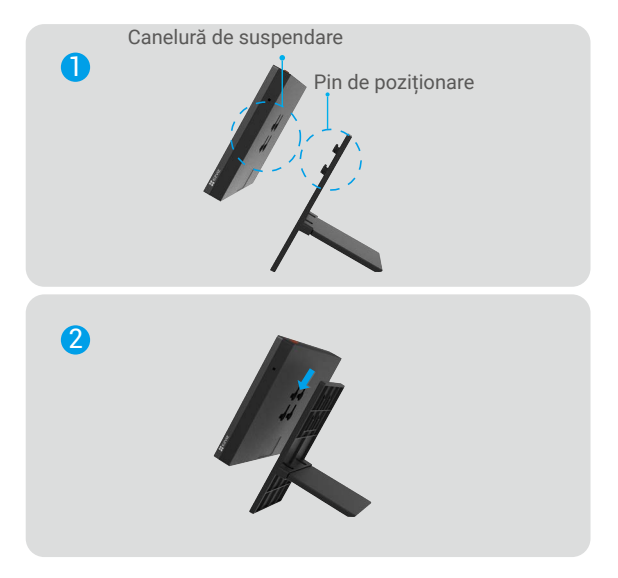

4. Puteți comuta peisajul sau portretul, după cum aveți nevoie.

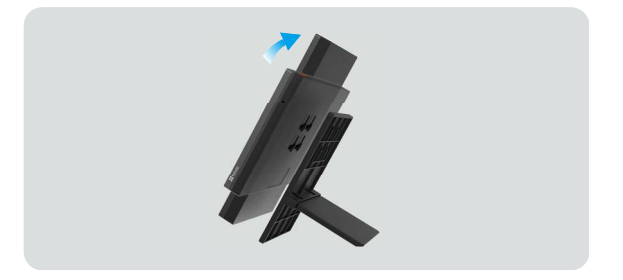

Pentru o experiență mai bună, se recomandă utilizarea modului portret la conectarea la încuietoarea video.

## <span id="page-9-0"></span>**Adăugarea ecranului la EZVIZ**

- Conectați-vă la contul dvs. utilizând aplicația EZVIZ.
- Finalizați conexiunea la rețea conform ghidului interfeței.
- Pe ecranul principal al aplicației, atingeți "+" în colțul din dreapta sus pentru a accesa interfața de scanare cod QR.
- Scanați codul QR de pe coperta Ghidului de pornire rapidă sau de pe eticheta corpului ecranului sau de pe ecranul dispozitivului.
- **D** Vă rugăm să păstrați în siguranță informațiile referitoare la codul QR. Se recomandă fotografierea pentru referințe viitoare. • Puteţi vizualiza codul QR la iniţierea ghidului pentru interfaţă sau la operarea ecranului pentru a accesa secţiunea **Informaţii despre dispozitiv.**

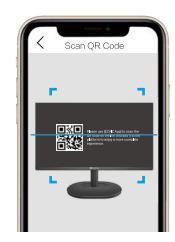

- Urmăriţi expertul aplicaţiei EZVIZ pentru a adăuga ecranul în aplicaţie.

# <span id="page-10-0"></span>**Operaţiuni în aplicaţia EZVIZ**

Interfaţa aplicaţiei poate fi diferită din cauza actualizării versiunii, iar interfaţa aplicaţiei pe care aţi instalat-o pe telefon va prevala.

### **1. Vizualizare live**

Când lansați aplicația EZVIZ, pagina dispozitivului se afișează așa cum se arată mai jos.

Puteți vedea dispozitivele conectate în canal, să vizualizați și să ascultați un live feed, să faceți instantanee, să înregistrați videoclipuri şi să alegeţi definiţia video după caz.

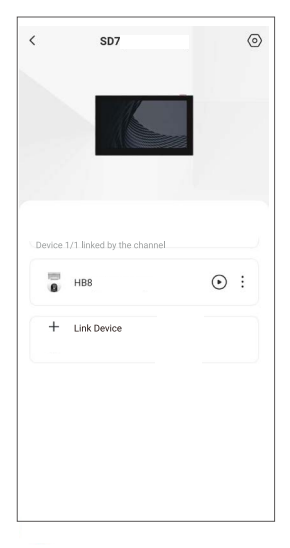

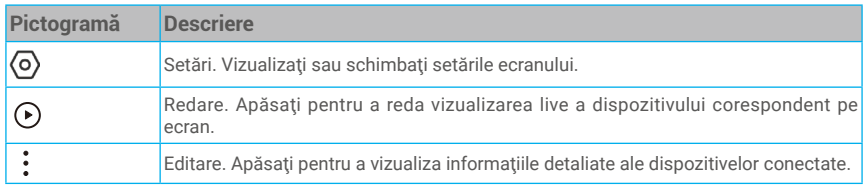

### <span id="page-11-0"></span>**2. Setări**

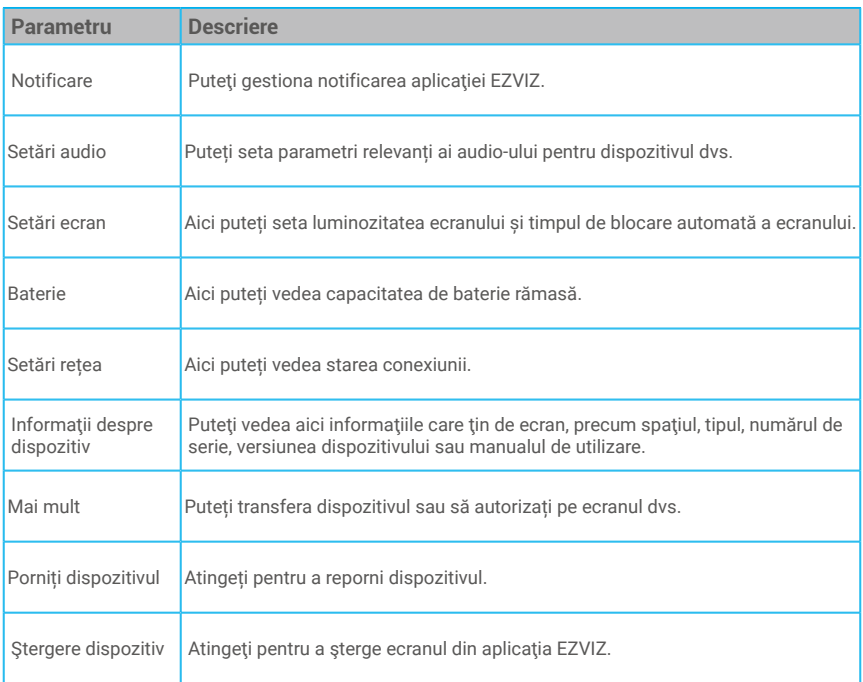

# <span id="page-12-0"></span>**Specificaţii**

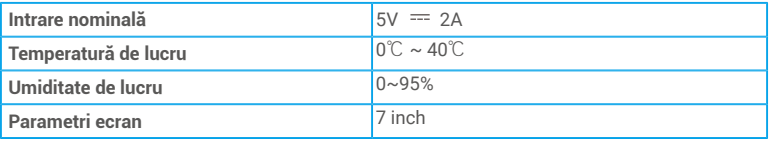

# **ÎNTREBĂRI FRECVENTE**

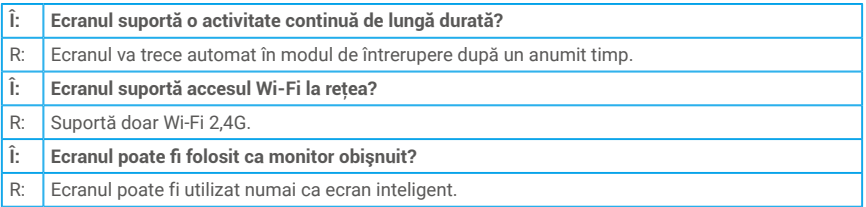

**C** Pentru informații suplimentare despre Ecran, vă rugăm să consultați www.ezviz.com/eu.

## <span id="page-13-0"></span>**Inițiative privind utilizarea produselor video**

Thank you for choosing EZVIZ products.

Technology affects every aspect of our life. As a high-tech company, we are increasingly aware of the role technology plays in improving business efficiency and quality of life, but at the same time, the potential harm of its improper usage. For example, video products are capable of recording real, complete and clear images. This provides a high value in retrospect and preserving realtime facts. However, it may also result in the infringement of a third party's legitimate rights and interests if improper distribution, use and/or processing of video data takes place. With the philosophy of "Technology for the Good", EZVIZ requests that every end user of video technology and video products shall comply with all the applicable laws and regulations, as well as ethical customs, aiming to jointly create a better community.

Please read the following initiatives carefully:

1. Everyone has a reasonable expectation of privacy, and the installation of video products should not be in conflict with this reasonable expectation. Therefore, a warning notice shall be given in a reasonable and effective manner and clarify the monitoring range, when installing video products in public areas. For non-public areas, a third party's rights and interests shall be evaluated when installing video products, including but not limited to, installing video products only after obtaining the consent of the stakeholders, and not installing highly-invisible video products.

2. The purpose of video products is to record real activities within a specific time and space and under specific conditions. Therefore, every user shall first reasonably define his/her own rights in such specific scope, in order to avoid infringing on a third party's portraits, privacy or other legitimate rights.

3. During the use of video products, video image data derived from real scenes will continue to be generated, including a large amount of biological data (such as facial images), and the data could be further applied or reprocessed. Video products themselves could not distinguish good from bad regarding how to use the data based solely on the images captured by the video products. The result of data usage depends on the method and purpose of use of the data controllers. Therefore, data controllers shall not only comply with all the applicable laws and regulations and other normative requirements, but also respect international norms, social morality, good morals, common practices and other non-mandatory requirements, and respect individual privacy, portrait and other rights and interests.

4. The rights, values and other demands of various stakeholders should always be considered when processing video data that is continuously generated by video products. In this regard, product security and data security are extremely crucial. Therefore, every end user and data controller, shall undertake all reasonable and necessary measures to ensure data security and avoid data leakage, improper disclosure and improper use, including but not limited to, setting up access control, selecting a suitable network environment (the Internet or Intranet) where video products are connected, establishing and constantly optimizing network security.

5. Video products have made great contributions to the improvement of social security around the world, and we believe that these products will also play an active role in more aspects of social life. Any abuse of video products in violation of human rights or leading to criminal activities are contrary to the original intent of technological innovation and product development. Therefore, each user shall establish an evaluation and tracking mechanism of their product application to ensure that every product is used in a proper and reasonable manner and with good faith.